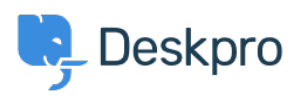

[مرکز آموزش](https://support.deskpro.com/fa/kb)> Using Deskpro > [Agent](https://support.deskpro.com/fa/kb/agent) > How do I use Email Action Codes[?](https://support.deskpro.com/fa/kb/articles/how-do-i-change-ticket-properties-when-replying-via-email-1)

## ? How do I use Email Action Codes

Manu Marquez - 2023-08-29 - Comment  $(1)$  - Agent

Deskpro allows agents to perform actions via the use of special action codes that can be added to the top of email messages

Action codes must be placed at the top of the email message and all follow this general format:

## codename option#

Where "codename" is the name of a code and "option" is a parameter used to perform an .(action (if required

You can enter as many codes in one email as you want so long as they are at the very top .of the email, one code per line

The table below has some of the most useful action codes. For a full list, see Email Action [Codes.](https://support.deskpro.com/guides/topic/1256-replying-to-tickets-by-email-1)

## **Action Codes**

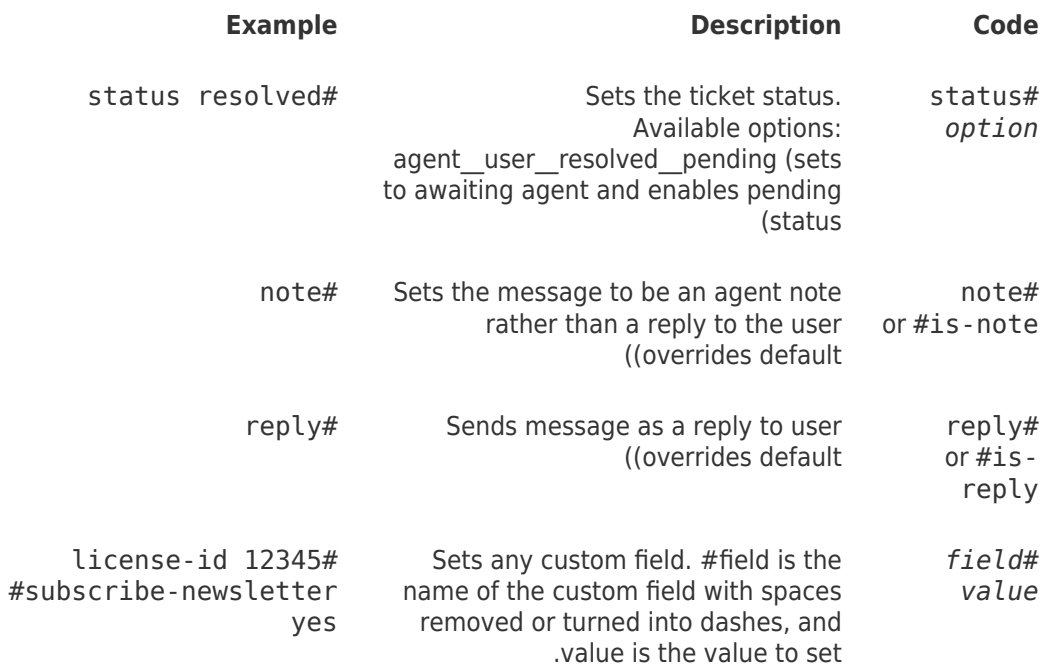

noreply# Prevents a message from being added to the ticket. Use this when you want to use other action codes but don't want to add an actual reply to the ticket noreply#

When Deskpro is searching for values based on a string title or name (for example, category names or agent names, etc.), all comparisons are case-insensitive and with whitespace and : punctuation removed. Here are a few examples

Booker Dean-DeWitt" is matched as bookerdeandewitt" .

License ID" is matched as licenseid" •

Product Name (Full)" is matched as productnamefull" .

Your option values are treated the same way. So if you entered the name "Booker Dean ."Dewitt" or "booker dean de-WITT", both would match the name "Booker Dean-DeWitt".